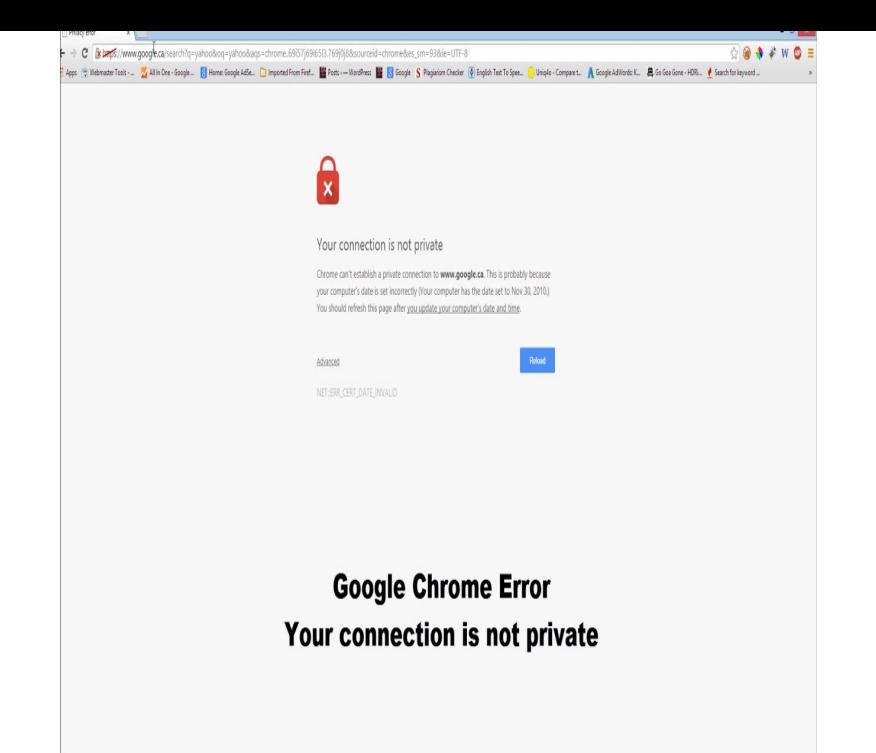

Google first released its Chrome browser 10 years ago today. Marketed as a fresh take on the browser, Chrome debuted with a web comic.Discover great apps, games, extensions and themes for Google Chrome.These Terms of Service apply to the executable code version of Google Chrome. Source code for Google Chrome is available free of charge under open source.Google Chrome is a freeware web browser developed by Google LLC. It was first released on September 2, , for Microsoft Windows, and was later ported to.You can use the address bar (omnibox) as a search box. It automatically uses Google, but you can set another default search engine instead. If Google is.Install an extension Open the Chrome Web Store. Install an extension as part of a Windows or Mac application Use the same extensions on any computer.You can restore your browser settings in Chrome at any time. You might need to do Default search engine, which is changed back to Google. Learn how to set. To make sure you're protected by the latest security updates, Google Chrome can automatically update when a new version of the browser is available on your.Learn keyboard shortcuts and become a pro at using Chrome. Windows and Linux Tab and window shortcuts Action Shortcut.Use a web service to help resolve spelling errors: Use the same spell-checking technology in Chrome as Google Search. Chrome sends the text you typed to.Official Google Chrome Help Center where you can find tips and tutorials on using Google Chrome and other answers to frequently asked questions.If you don't want Google Chrome to remember your activity, you can browse the web Incognito mode runs in a separate window from your normal Chrome windows. Let others browse Chrome as a guest Clear Chrome browsing data.Search the world's information, including webpages, images, videos and more. Google has many special features to help you find exactly what you're looking.Google Chrome. 18M likes. Download Google Chrome: homeopc.com chrome/?brand=CHHF.The Google I/O Experiments Challenge is open! Enter your Android, Chrome, or AI experiment for a chance to win a trip to Google I/O https://goo .gl/.After reading the Getting Started tutorial and Overview, use this guide as an outline to extension Context Menus, Add items to Google Chrome's context menu.

[PDF] ps1 emulator psp [PDF] panasonic kv s2028c [PDF] airmar p66 furuno [PDF] onkyo ht-s3500 [\[PDF\] dell inspiron 14r 5](http://homeopc.com/gyrinobi.pdf)421 review [\[PDF\] online converter pdf](http://homeopc.com/zemiqax.pdf) to jpg [\[PDF\] foscam fi8905w](http://homeopc.com/hurytoj.pdf) user manual